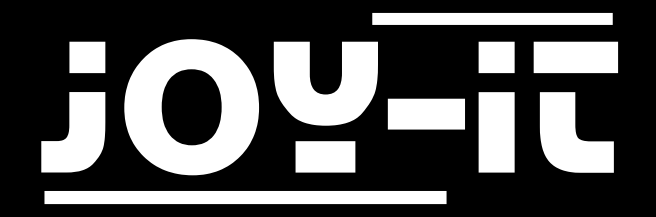

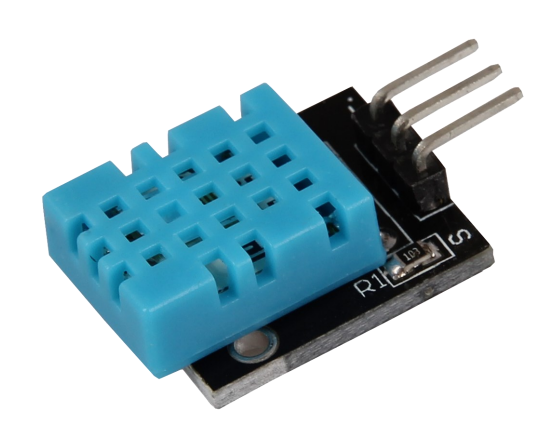

Combi Sensor KY-015

# TABLE OF CONTENTS

- 1. [Overview](#page-2-0)
- 2. Pin-[Assignment](#page-2-0)
- 3. [Code Example Arduino](#page-3-0)
- 4. [Code Example Raspberry Pi](#page-5-0)
- 5. [Information and take](#page-7-0)-back obligations
- 6. [Support](#page-8-0)

## <span id="page-2-0"></span>1. OVERVIEW

### Dear customer,

Thank you for choosing our product.

In the following, we will show you what to observe during commissioning and use. Should you encounter any unexpected problems during use, please do not hesitate to contact us.

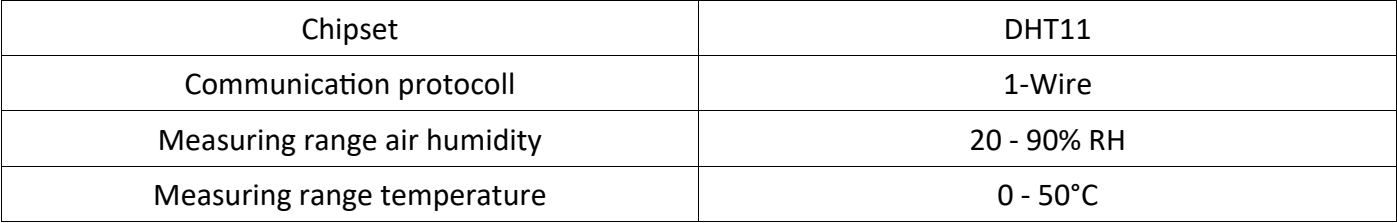

**Please note that the sensor only provides a new measurement result every 2 seconds. It is designed for long-term recordings.**

## 2. PIN-ASSIGNMENT

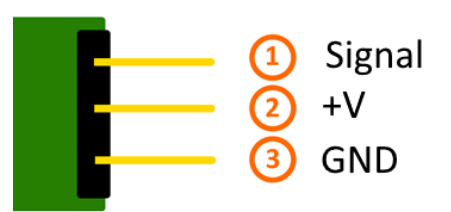

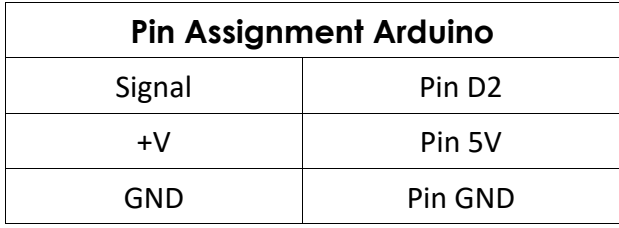

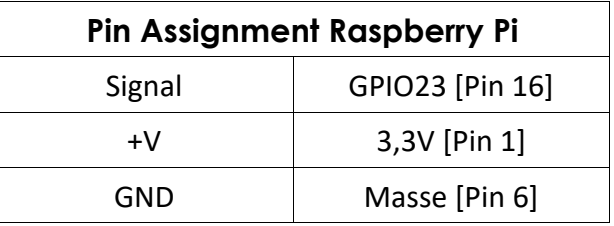

# <span id="page-3-0"></span>3. CODE EXAMPLE ARDUINO

This sensor does not output its measurement result as an analog signal on an output pin, but communicates this digitally coded. There are several ways to control this sensor module. The **Adafruit\_DHT Library**, published by Adafruit under the following [link](https://github.com/adafruit/DHT-sensor-library) under the **OpenSource MIT license**, has proven to be particularly accessible.

The example below uses this library - we recommend downloading it from Github, unpacking it and copying it to the Arduino Library folder located by default at (C:\User\[Username]\Documents\Arduino\libraries) to make it available for this code example and subsequent projects. Alternatively, this is also included in the download package.

You can download the code example [here](http://sensorkit.joy-it.net/images/8/87/KY-015-Kombi-Sensor_Temperatur_Feuchtigkeit.zip) or copy and paste the following sections:

```
// Adafruit_DHT Library is inserted
#include "DHT.h"
// Here the respective input pin can be declared
#define DHTPIN 2 
// The sensor is initialized
#define DHTTYPE DHT11 // DHT 11
DHT dht(DHTPIN, DHTTYPE);
void setup()
{
  Serial.begin(9600);
   Serial.println("KY-015 Test - Temperatur und Luftfeuchtigkeits-Test:");
   // Measurement is started
   dht.begin();
}
// main loop
// The program starts the measurement and reads out the measured values
// A pause of 2 seconds is inserted between the measurements,
// so that a new measurement can be recorded during the next run.
void loop() {
   // Zwei Sekunden Pause zwischen den Messungen
   delay(2000);
   // Two seconds pause between measurements
  float h = dht.readHumidity();
   // Temperature is measured
  float t = dht.readTemperature();
```
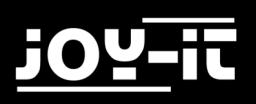

```
 // Here it is checked whether the measurements have run without errors.
   // If an error is detected, an error message is displayed here
  if (isan(h) || isnan(t)) {
     Serial.println("Fehler beim Auslesen des Sensors");
     return;
   }
   // Output to the serial console
   Serial.println("-----------------------------------------------------------");
   Serial.print("Luftfeuchtigkeit: ");
   Serial.print(h);
   Serial.print(" %\t");
   Serial.print("Temperatur: ");
   Serial.print(t);
   Serial.print(char(186)); //Output <°> Symbol
  Serial.println("C ");<br>Serial.println("-----
                          Serial.println("-----------------------------------------------------------");
  Serial.println("");
}
```
## <span id="page-5-0"></span>4. CODE EXAMPLE RASPBERRY PI

The program uses the corresponding **Adafruit\_Python\_DHT library** from Adafruit to control the DHT11 sensor installed on this sensor module. These were published under the following [link](https://github.com/adafruit/Adafruit_Python_DHT) unter under the [MIT OpenSource](https://github.com/adafruit/Adafruit_Python_ADS1x15/blob/master/LICENSE)-Licence. This must be installed first.

To do this, open a terminal window on your Raspberry Pi and enter the following commands:

sudo apt-get install git

sudo apt-get update

sudo apt-get install build-essential python-dev

Use the following command to download the latest version of the Adafruit DHT Library:

git clone https://github.com/adafruit/Adafruit\_Python\_DHT.git

Now install the library:

cd Adafruit\_Python\_DHT/

sudo python setup.py install

You can download the code example [here.](http://sensorkit.joy-it.net/images/1/1b/KY-015-RPi_Kombi-Sensor_Temperatur_Feuchtigkeit.zip) Alternatively, you can copy the following section.

Then start the example with the following command:

sudo python KY-015-RPi\_Kombi-Sensor\_Temperatur\_Feuchtigkeit.py

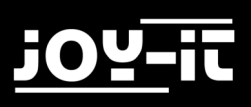

```
#!/usr/bin/python
# coding=utf-8
# Required modules are imported and set up
import RPi.GPIO as GPIO
import Adafruit_DHT
import time
# The pause of two seconds between measurements is set here
sleeptime = 2
# Sensor should be set to Adafruit_DHT.DHT11,
# Adafruit_DHT.DHT22, or Adafruit_DHT.AM2302.
DHTSensor = Adafruit DHT.DHT11
# The pin to which the sensor module is connected can be declared here
GPIO Pin = 23print('KY-015 Sensortest - Temperatur und Luftfeuchtigkeit')
try:
    while(1):
        # Measurement is started and the result is written to the corresponding vari-
ables
        Luftfeuchte, Temperatur = Adafruit DHT.read_retry(DHTSensor, GPIO_Pin)
         print("-----------------------------------------------------------------")
         if Luftfeuchte is not None and Temperatur is not None:
             # Das gemessene Ergebnis wird in der Konsole ausgegeben
             print('Temperatur = {0:0.1f}°C | rel. Luftfeuchtigkeit = 
{1:0.1f}%'.format(Temperatur, Luftfeuchte))
         # Because the Raspberry Pi is disadvantaged for real-time applications due to 
the Linux operating system,
         # communication may fail due to timing problems.
         # In this case an error message is displayed - a result should be available 
at the next attempt
         else:
             print('Fehler beim Auslesen - Bitte warten auf nächsten Versuch!')
         print("-----------------------------------------------------------------")
         print("")
         time.sleep(sleeptime)
# Cleanup after the program is finished
except KeyboardInterrupt:
     GPIO.cleanup()
```
# <span id="page-7-0"></span>5. INFORMATION AND TAKE-BACK OBLIGATIONS

## **Symbol on electrical and electronic equipment**

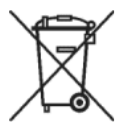

This crossed-out dustbin means that electrical and electronic equipment does not belong in household waste. You must return the old devices to a collection point. Before disposal, you must separate old batteries and accumulators which are not enclosed in the old device from it.

### **Return options**

As an end user, you can dispose of your old device (which essentially fulfils the same function as the new one purchased from us) free of charge when purchasing a new device. Small appliances where no external dimensions are larger than 25 cm can be delivered in normal household quantities, irrespective of the purchase of a new appliance.

### **Possibility of return at our company location during opening hours**

Simac Ltd, Pascalstr. 8, 47506 Neukirchen-Vluyn, Germany

### **Possibility of return in your area**

We will send you a parcel stamp with which you can return the device to us free of charge. Please contact us by e-mail at Service@joy-it.net or by phone.

### **Information about packaging**

If you do not have suitable packaging material or do not wish to use your own, please contact us and we will send you suitable packaging.

# <span id="page-8-0"></span>6. SUPPORT

We also support you after your purchase. If there are any questions left, or if you encounter any problems, please feel free to contact us by mail, phone or by our ticket-system on our website.

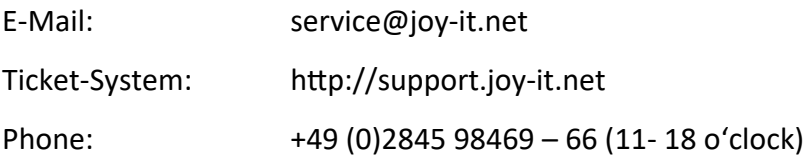

For more information, please visit our website:

## [www.joy](http://www.joy-it.net/)-it.net